## **Team Folders**

## studywiz &

**Quick Start Series for Teachers**

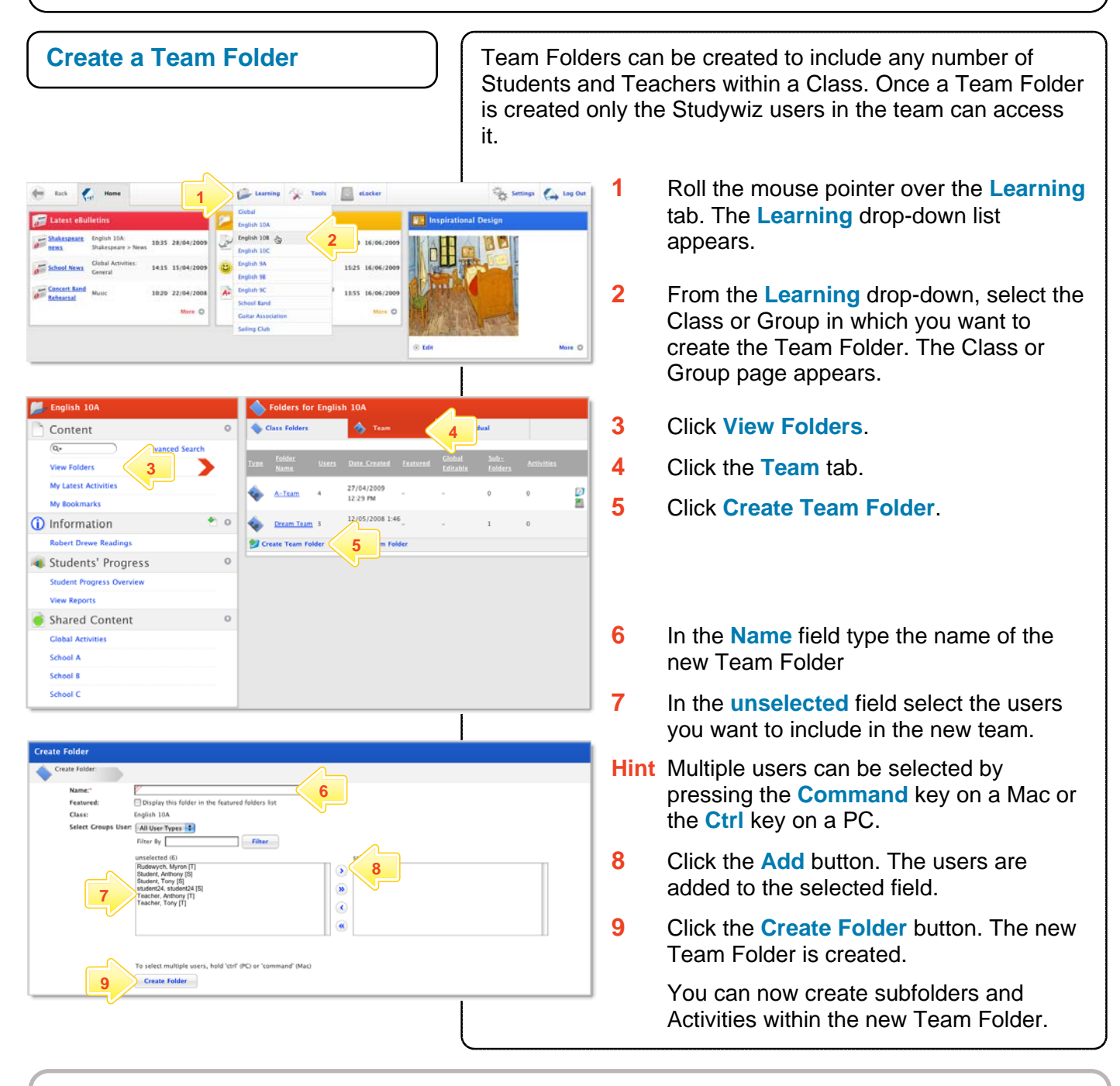

## **Tips and Hints**

- **1** Create Team Folders for team Projects. The use of team folders encourages team work.
- **2** To add users to or remove users from a team, click the **Edit Folder** button adjacent to the team folder and use the Select Groups Users section to add or remove users.
- **3** If you choose to delete a Team Folder, all the subsequent sub folders and content will be deleted from the system.
- **4** If you 'misplace' a folder, your administrator may be able to locate it for you.

If you have any ideas for ways to use Team Folders you're invited to share them with other teachers at the Studywiz Global Community – <http://studywizgc.org/>. Log in using the button on your Studywiz deployment.